## **Active Directory-Anmeldung schlägt fehl - ich kann mich nicht mehr anmelden**

Wenn Sie in einer größeren Feuerwehr ein WActive Directory (AD) als zentralen Benutzerkontenserver einsetzen und statt der DokuWiki-Benutzerverwaltung die Benutzerkonten und -gruppen aus dem AD verwenden möchten, können Sie die Anbindung wie im Artikel [authad-Plugin:](https://sync.einsatzleiterwiki.de/doku.php?id=wiki:hilfe:plugins:standard:authad) [Benutzer und Gruppen aus einem Active Directory verwenden](https://sync.einsatzleiterwiki.de/doku.php?id=wiki:hilfe:plugins:standard:authad) beschrieben einrichten. Sollten Sie sich durch eine Fehlkonfiguration aus Ihrem eigenen Wiki "aussperren", können Sie mit folgender Anleitung auf die Standard-Benutzerkontenverwaltung (durch das Wiki) zurückschalten: Öffnen Sie vom Wiki-Hauptverzeichnis ausgehend im Unterordner conf [mit einem Texteditor](https://sync.einsatzleiterwiki.de/doku.php?id=wiki:hilfe:administration:konfigurationsdateien_bearbeiten) die Datei local.php und suchen Sie die Zeile

\$conf['authtype'] = 'authad';

die Sie nun auf

\$conf['authtype'] = 'authplain';

ändern.

Damit wird wieder die DokuWiki-eigene Benutzerdatenbank aktiviert und die Active-Directory-Anbindung deaktiviert.

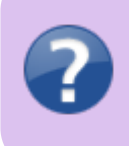

Sie konnten mithilfe dieser Anleitung zwar die AD-Anbindung abschalten, erinnern sich aber nicht mehr welchen Benutzernamen und welches Passwort sie "damals" verwendet haben? Wie Sie ihren Benutzername für die Ersteinrichtung herausfinden und das Passwort auf einen Standardwert zurücksetzen können, erfahren Sie in [dieser Anleitung](https://sync.einsatzleiterwiki.de/doku.php?id=wiki:hilfe:fehler:passwort_vergessen).

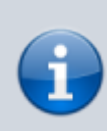

Diese Beschreibung ist sinngemäß auch für andere alternative Anmeldungsarten wie LDAP, MySQL, PHP, etc. gültig. Hier steht in der Datei statt \$conf [ 'authtype ' ] = 'authad'; dann die Bezeichnung Ihres Authentifikationsverfahrens, das sie ebenfalls durch Änderung auf \$conf['authtype'] = 'authplain'; auf das Standardverfahren zurücksetzen können.